## 知 ACG1000实现部分网段仅IP+mac绑定的终端可以上网(ACG作为网关)

[ACG1000](https://zhiliao.h3c.com/questions/catesDis/424) **[薛佳宇](https://zhiliao.h3c.com/User/other/162312)** 2023-03-11 发表

组网及说明 一、拓扑 GE\_0/2  $GE_0/1$ ge2.100:172.16.100.1  $\frac{1000}{\text{GE } 0/2}$ ge2.200:172.16.200.1 GE\_0/1 trunk 聚交 机 GE 0/5 GE\_0/3 **GE 0/4** vlan200 vlan100 GE\_071 GE 0/1 GE\_0/1 172.16.100.4 172.16.200.2 172.16.100.2  $PC_8$ PC\_9  $PC_10$ 二、需求

内网网关ACG1000设备,要求内网网段vlan100:172.16.100.0/24的终端只有在ACG上完成IP+M AC绑定后才能上网。内网vlan 200:172.16.200.0/24网段不做限制。

三、配置思路

1、ACG作为网关则可以直接学习到终端的真实mac地址,可以直接在设备上手工增加IP+MAC绑 定表项,添加时开启唯一性。

2、ACG默认控制策略为允许,需要在ACG上配置控制策略:①允许源地址是vlan100permit即17 2.16.100.0/24中允许上网的地址的流量;②禁止源地址是vlan100即172.16.100.0/24的流量;③允许源 地址是vlan200即172.16.200.0/24的流量(可不配,因为默认动作为允许)

3、需要新增可以上网的pc时需要:①、在IP+MAC绑定的位置增加IP和MAC的绑定信息,并开启 唯一性;②、在允许vlan100上网的地址对象组中添加允许的ip

## 配置步骤

四、配置步骤

1、配置地址对象组vlan100permit包含vlan100中可以上网的地址,地址对象组vlan100包含整个vlan10 0的网段。、

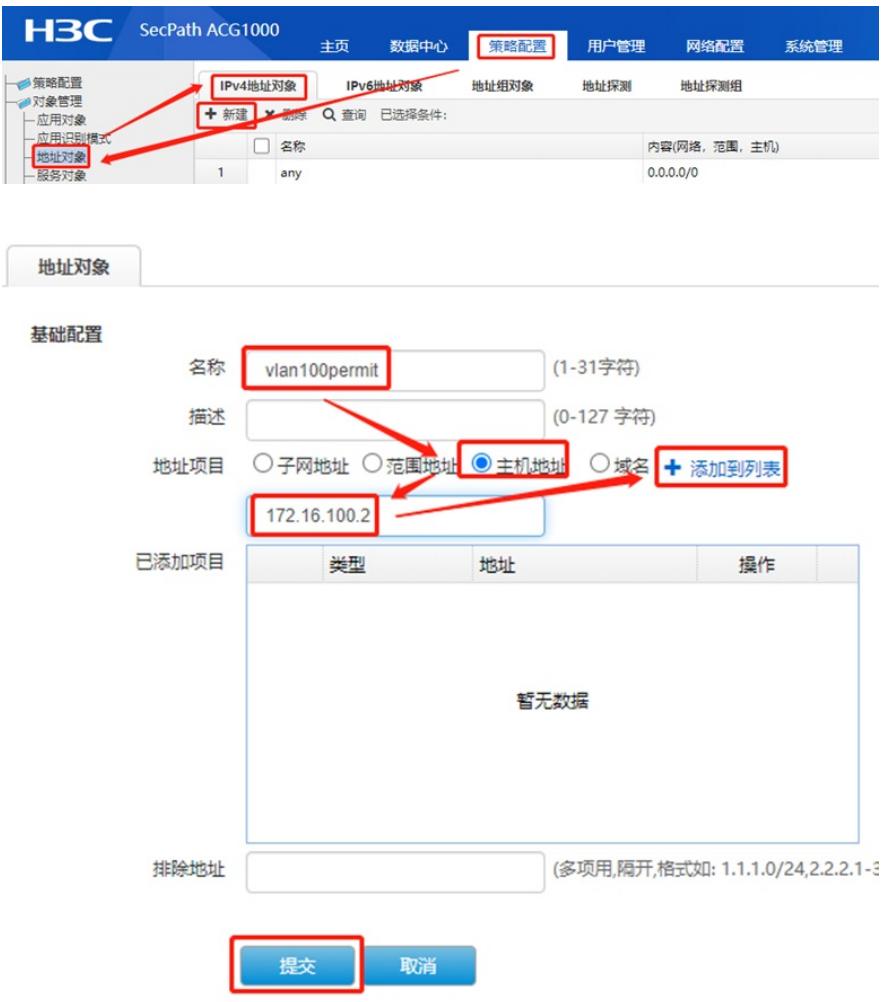

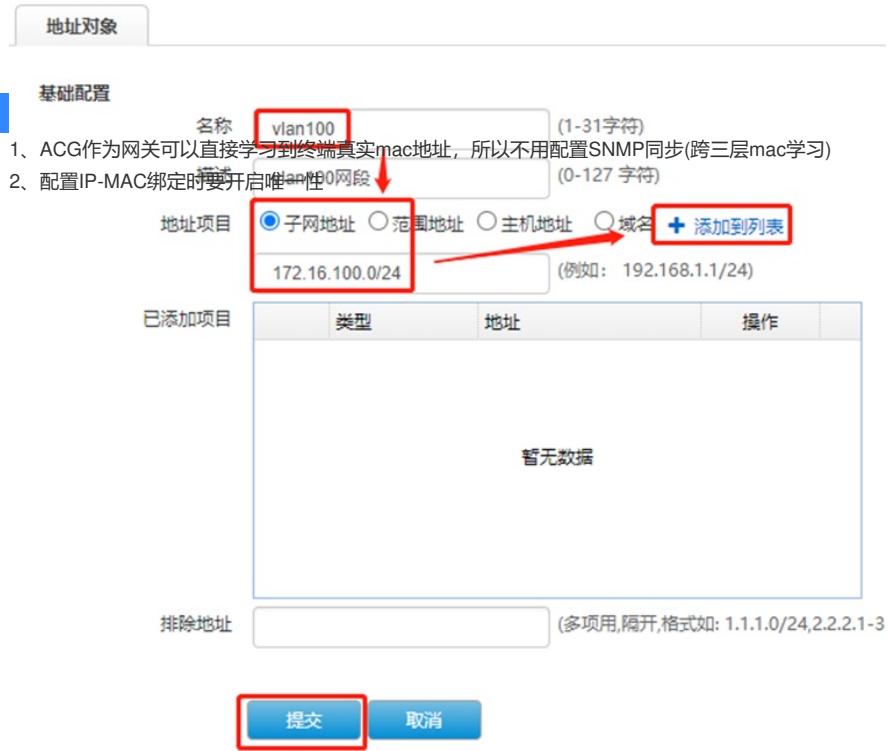

2、配置控制策略,第一条仅允许vlan100permit地址组中的地址上网,第二条禁止所有vlan100地址对 象组中地址上网。第三条可以新建允许其他地址上网,也可以配置控制策略默认动作为允许。控制策 略按照从上往下的顺序匹配。

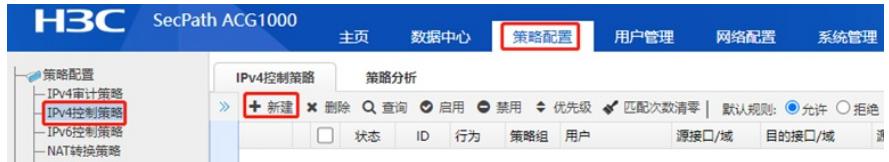

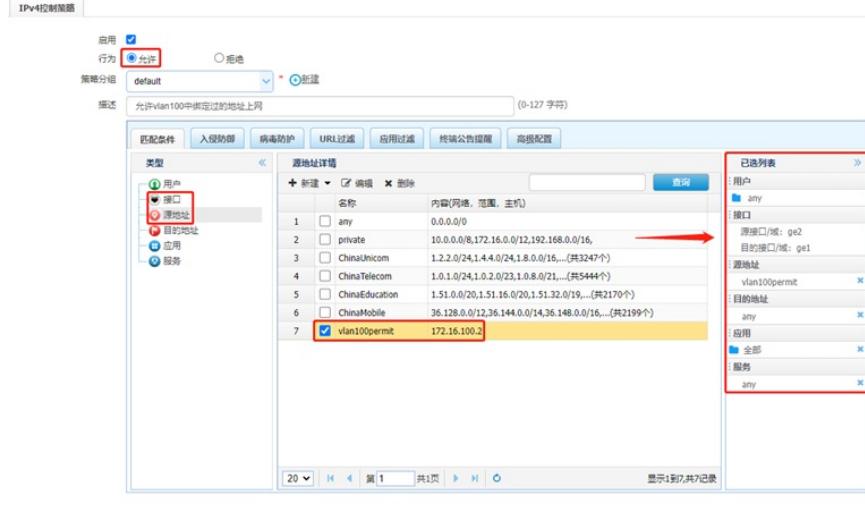

提交 取消 策略分析

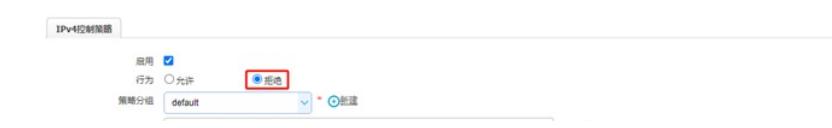